# **1.3 Configuraciones**

Generación

Utilidad

Conclusiones

Las configuraciones son múltiples variaciones de diseño de una pieza o ensamblaje, contenidas como variantes dentro de un único documento

Las configuraciones son más generales que las familias de piezas:

Los miembros de una familia se diferencian principalmente por la talla

Las configuraciones pueden diferir en aspectos más  $\leftrightarrow$ complejos de la geometría

> También pueden contener cambios de topología

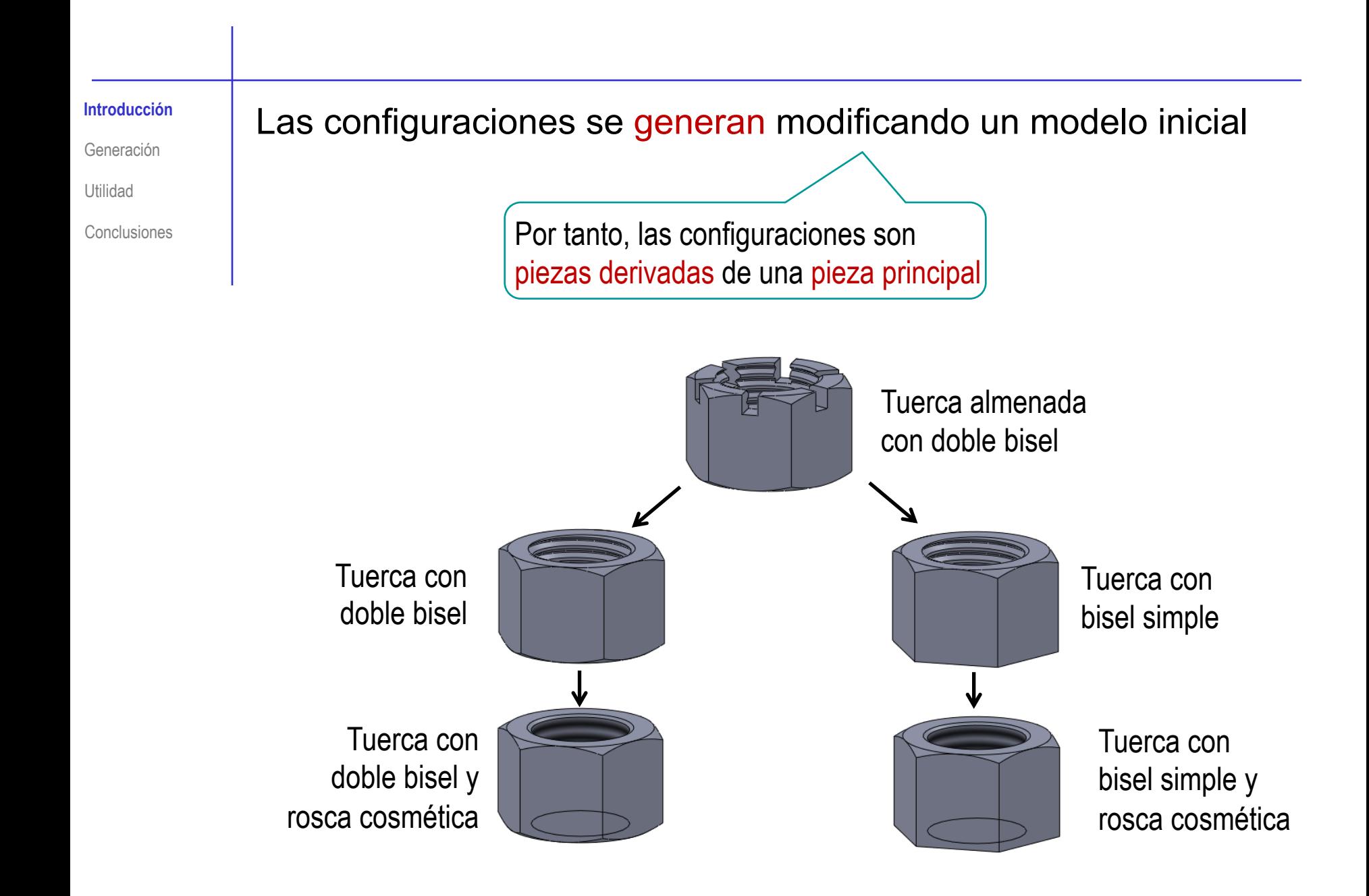

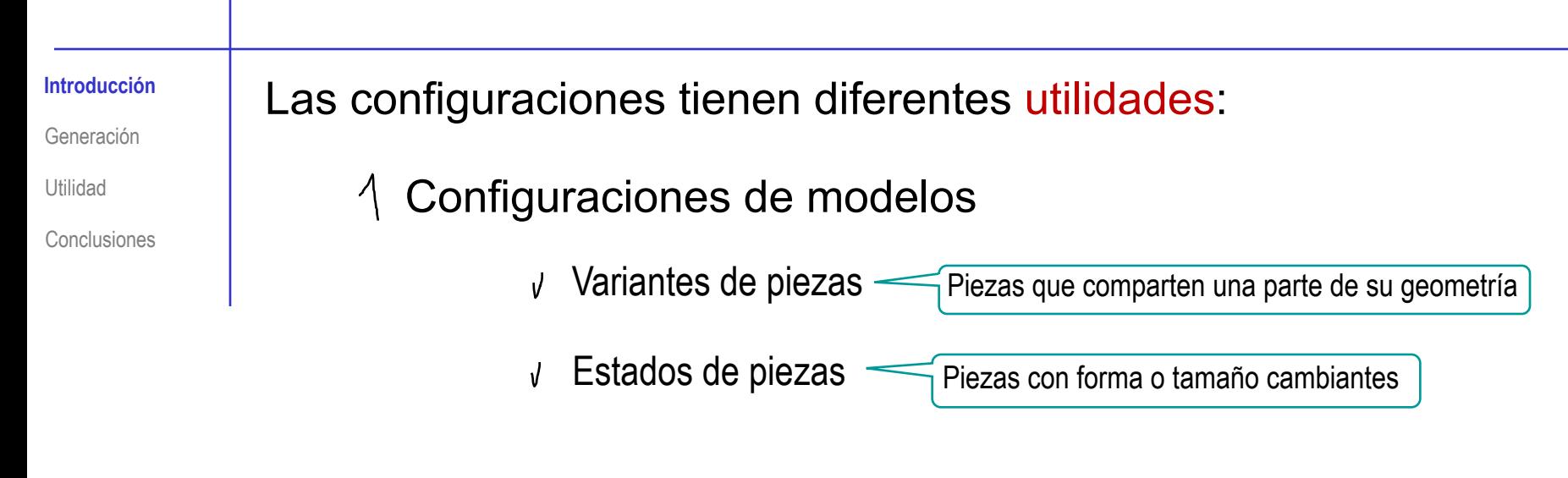

### 2 Configuraciones de ensamblajes

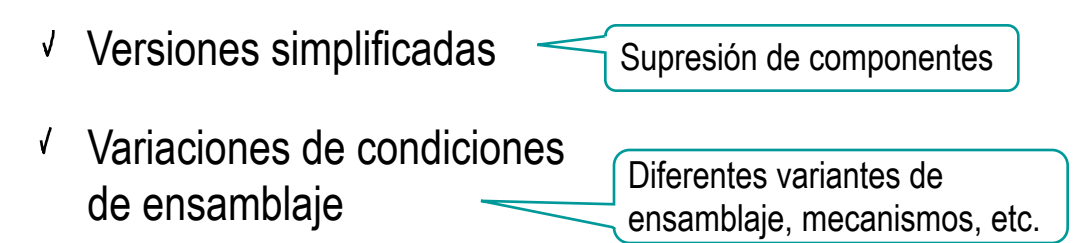

## Configuraciones de dibujos

 $\vee$  Visualizar vistas de diferentes configuraciones de modelos o ensamblajes

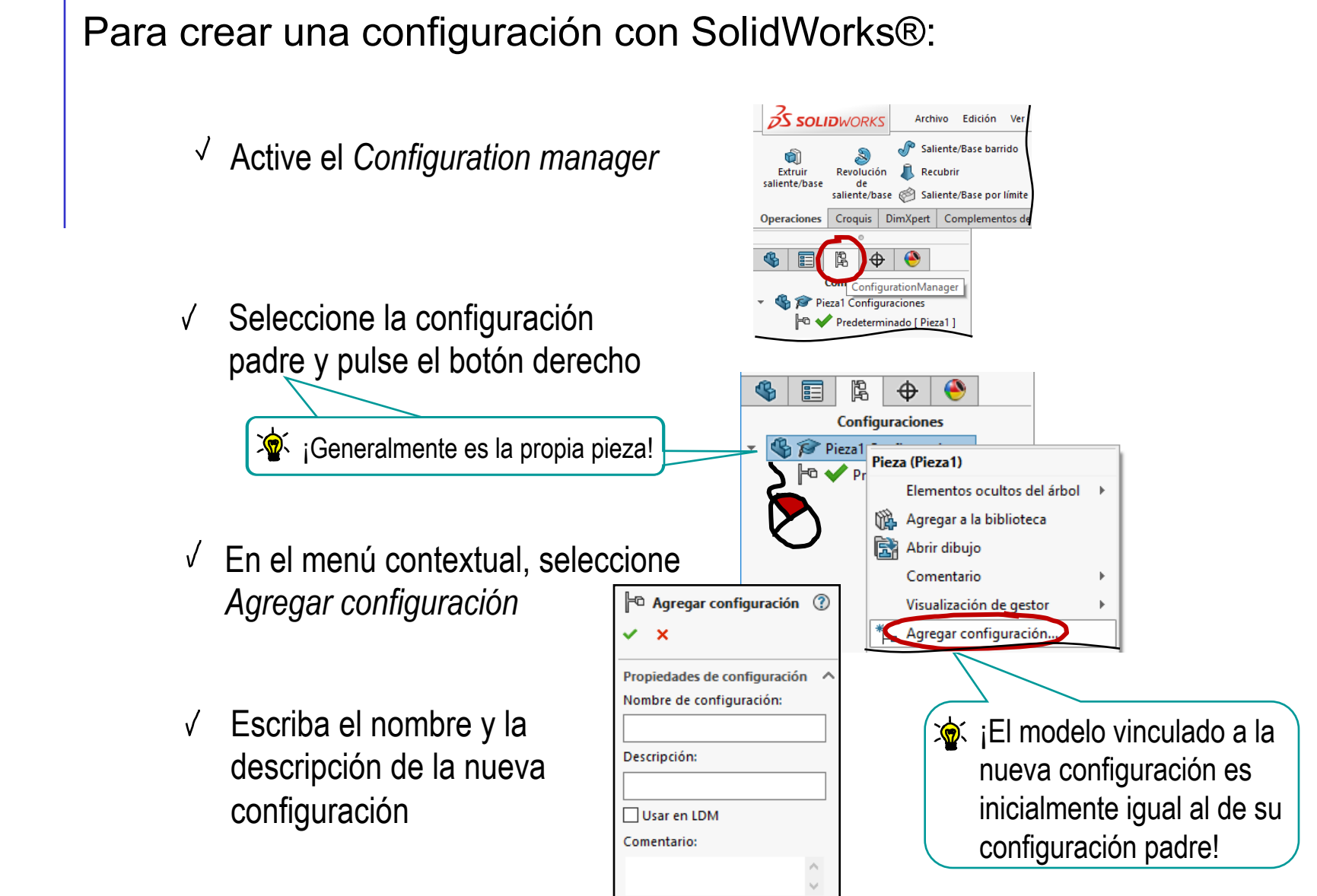

**Generación**

Utilidad

Conclusiones

**Generación**

Utilidad

Conclusiones

Recuerde que SolidWorks® también define como configuraciones a los modelos paramétricos creados mediante tablas de diseño

Los iconos en el gestor de configuraciones indican cómo se ha creado cada configuración :

Manualmente

 $\blacktriangleright$  Con tabla de diseño

Los iconos cambian cuando hay configuraciones derivadas:

- T<sup>o</sup> Configuración manual con configuraciones derivadas
- **T.** Configuración desde tabla y con configuraciones derivadas

**Generación**

Utilidad

Conclusiones

La nueva configuración se debe editar, para diferenciarla de su configuración padre:

Active la configuración a editar

- $\sqrt{ }$ Active el *Configuration manager*
- Seleccione la configuración a editar
- Pulse el botón derecho
- Seleccione *Visualizar*   $\sqrt{2}$ *configuración*

Tuerca con bisel simple Visualizar configuración  $\mathbb{T}^{\mathbb{D}}$  - Tuerca con doble bisel ∱<sub>-</sub> Agregar configuración derivada... Alternativamente, haga "doble click" con el botón

izquierdo sobre la configuración a activar

 $\bigcirc$ 

onfiguraciones Ejemplo tuerca Configuraciones Predeterminado<Como mec F<sup>o</sup> ◆ Tuerca Almenada [ Ejemplo t

Modifique el modelo Vea los métodos de modificación 渝 en las páginas siguientes: Puede cambiar medidas  $\sqrt{ }$  Puede suprimir operaciones

Guarde el documento que contiene la configuración modificada

#### **Generación**

Utilidad

Conclusiones

Puede asignar valores diferentes a las dimensiones de las distintas configuraciones:

Active el diálogo para modificar la dimensión

Doble click en la cota Modificar Modifique el valor  $\pm$ <sub>15</sub>  $\sim$ 8 de la dimensión m(Altura)@NúcleoHexagona 12.00mm Esta configuración **Mex** Seleccione la  $\sqrt{2}$ Todas las configuraciones configuración a la que se  $\frac{8}{2}$ Especificar las configuraciones... aplica la modificación Altura) Para acceder fácilmente a las cotas, active *Visualizar cotas de operación*:Ē Seleccione *Anotaciones* en el árbol del modelo Pulse el botón derecho, para activar el menú contextual

**Generación**

Utilidad

Conclusiones

Puede suprimir, u ocultar, operaciones de la configuración activa:

- Seleccione el gestor de diseño, V para acceder al árbol del modelo
- √ Modifique los estados de supresión y ocultación de las operaciones en el árbol del modelo

¡Sólo suprimir y ocultar son independientes para cada configuración!

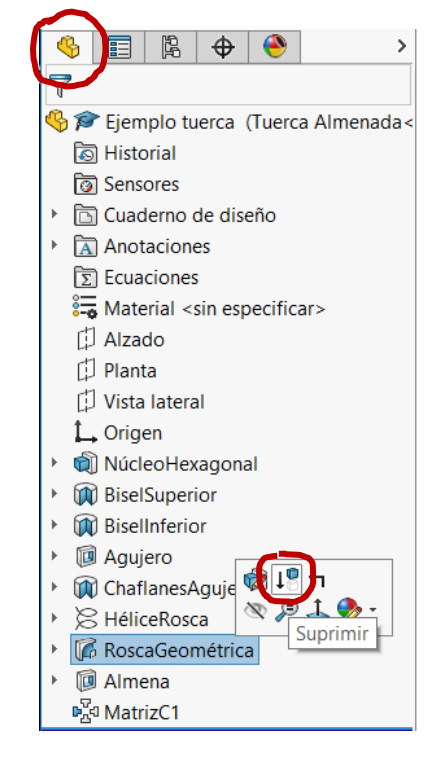

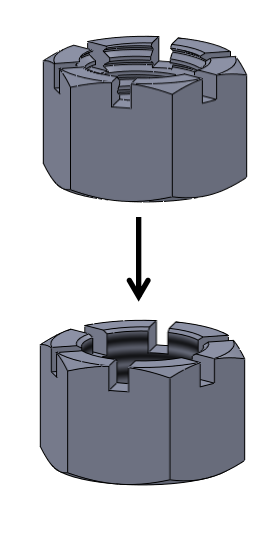

¡Si crea, elimina o mueve operaciones del árbol del modelo, quedarán creadas, eliminadas o movidas para TODAS las configuraciones!

Generación

#### **Utilidad**

**Modelos**

**Ensamblaies** 

Dibujos

**Conclusiones** 

### Las configuraciones de modelos son útiles para:

 $1$  Gestionar variantes de piezas

- Mantener explícitos los vínculos entre piezas relacionadas
- Simplificar el trabajo de modelado de piezas relacionadas
- $2$  Gestionar estados de piezas
	- Almacenar diferentes estados del proceso de fabricación
	- $\sqrt{\phantom{a}}$  Almacenar diferentes geometrías de piezas elásticas

Como los modelos están guardados en el mismo archivo y vinculados, la intención de semejanza es explícita **Rist R200** ১১≢ La parte de la hoja que se incrusta en el mango es igual para el cuchillo de hoja corta y para el de hoja larga 8 8200 **RO.50** 75

Generación

#### **Utilidad**

**Modelos**

**Ensamblaies** 

Dibujos

**Conclusiones** 

### Las configuraciones de modelos son útiles para:

 $1$  Gestionar variantes de piezas

- Mantener explícitos los vínculos entre piezas relacionadas
- Simplificar el trabajo de V. modelado de piezas relacionadas
- 2 Gestionar estados de piezas
	- Almacenar diferentes estados del proceso de fabricación
	- $\sqrt{\phantom{a}}$  Almacenar diferentes geometrías de piezas elásticas

Como las operaciones de modelado se pueden compartir, se ahorra trabajo de modelado

Se modela la rosca geométrica una vez y está disponible para todas las variantes

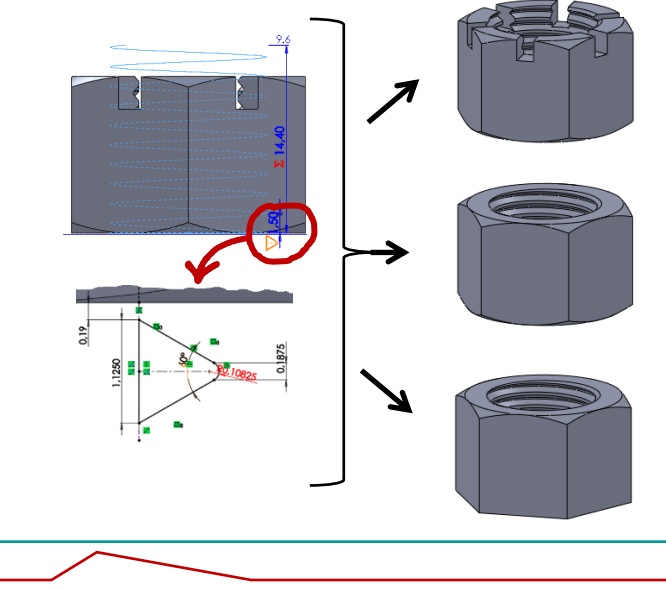

¡Pero la supresión sólo es posible si no hay relaciones padre/hijo entre las operaciones!

Generación

**Utilidad**

**Modelos**

**Ensamblaies** 

Dibujos

**Conclusiones** 

Las configuraciones de modelos son útiles para:

 $1$  Gestionar variantes de piezas

- √ Mantener explícitos los vínculos entre piezas relacionadas
- Simplificar el trabajo de N. modelado de piezas relacionadas
- $2$  Gestionar estados de piezas
	- Almacenar diferentes estados del proceso de fabricación
	- Almacenar diferentes  $\sqrt{ }$ geometrías de piezas elásticas

Se puede trabajar con la pieza embutida, con la pieza taladrada, etc.

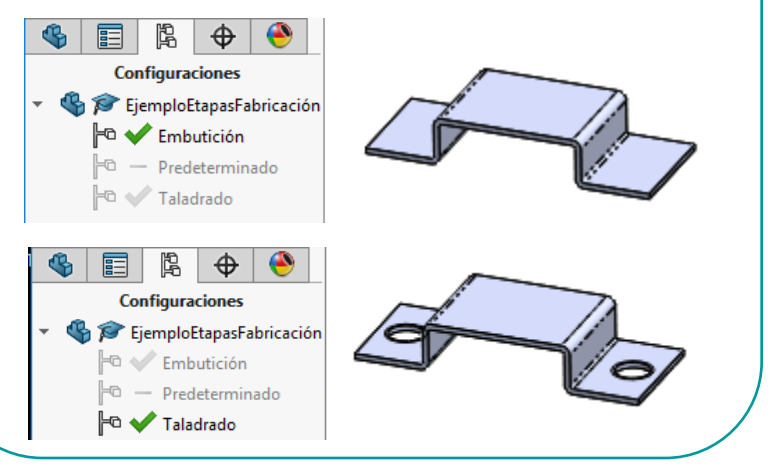

Se pueden almacenar un muelle comprimido y en reposo

**Configuraciones** 

Ejemplo\_Muelle Configuraciones Muelle\_Comprimido

Predeterminado

**Configuraciones** 

Ejemplo\_Muelle Configuraciones

Generación

### **Utilidad**

#### **Modelos**

Ensamblajes

Dibujos

Conclusiones

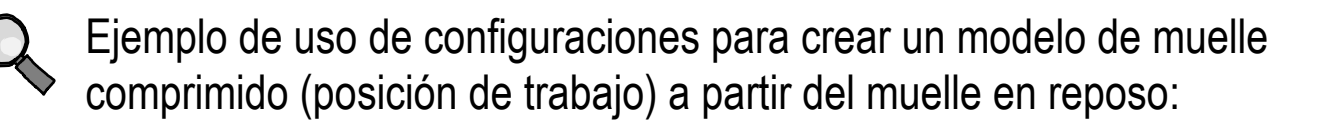

- V, Seleccione la pestaña *Configuraciones*
- $\vee$  Seleccione la pieza
- Pulse botón derecho
- Seleccione *Agregar configuración*
- $\vee$  Asigne nombre a la configuración
- Active la nueva configuración
- Modifique el paso  $\sqrt{2}$ de la hélice en la configuración correcta del modelo

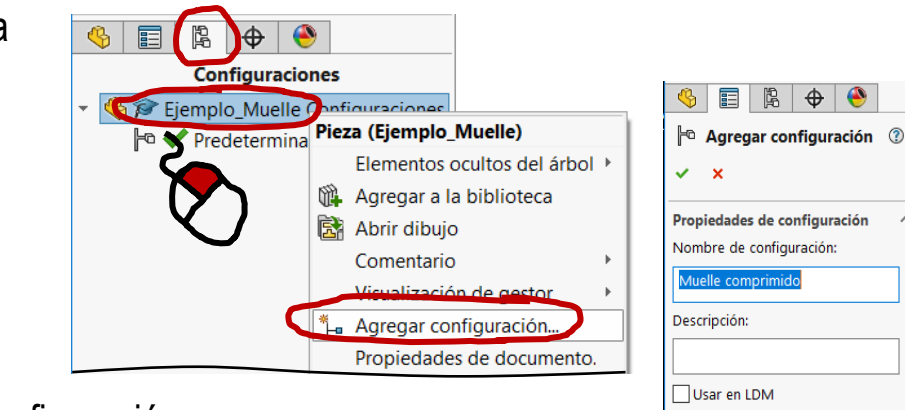

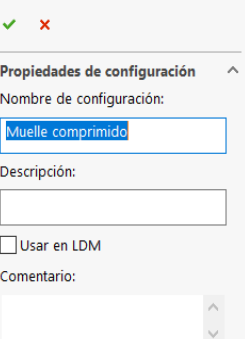

 $\bullet$ 

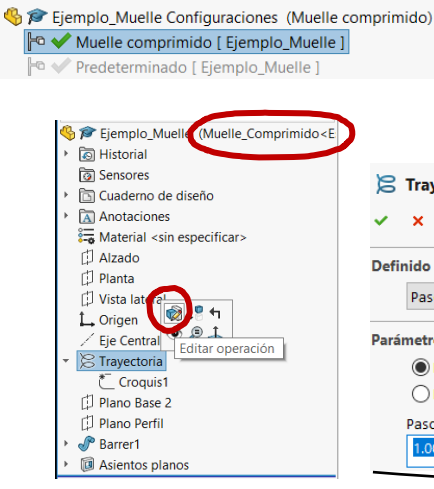

**Configuraciones** 

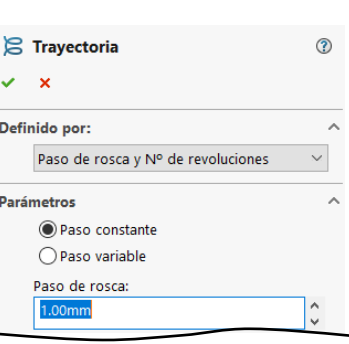

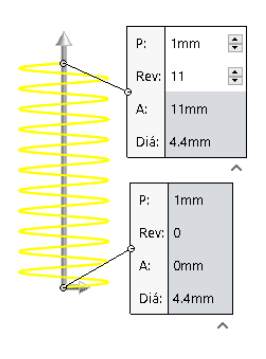

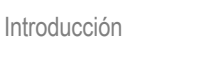

 $\sqrt{2}$ 

#### Generación

#### **Utilidad**

**Modelos**

Ensamblajes

Dibujos

**Conclusiones** 

- También puede editar la dimensión del paso:
	- $\vee$  Haga visibles todas las cotas
		- Seleccione *Anotaciones* en el árbol del modelo
		- Pulse el botón derecho
		- Active *Visualizar las cotas de operación*

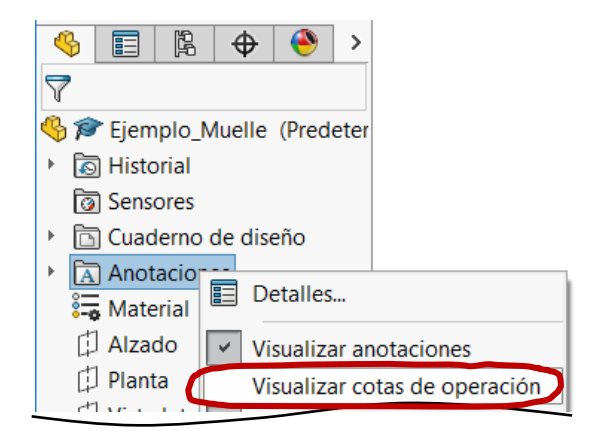

- Seleccione la cota  $\checkmark$ a editar (el paso)
- Modifique la dimensión J.
- Seleccione la configuración a V la que afecta la modificación

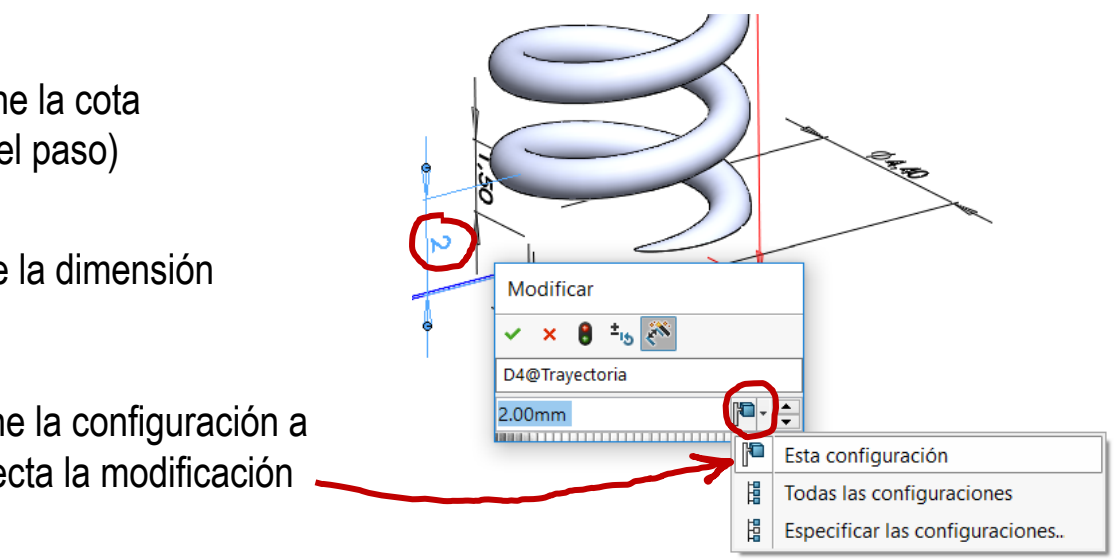

Generación

#### **Utilidad**

Modelos

#### **Ensamblajes**

Dibujos

**Conclusiones** 

### Las configuraciones de ensamblajes son útiles para:

#### Gestionar variantes V

- Ensamble un conjunto con  $\sqrt{ }$ todos los componentes
- Defina una configuración por cada variante
- Active sucesivamente cada configuración, y suprima los componentes que no pertenezcan a la misma
- ¡Ensamble sin utilizar patrones,  $\mathcal{R}$ para poder suprimirse independientemente!

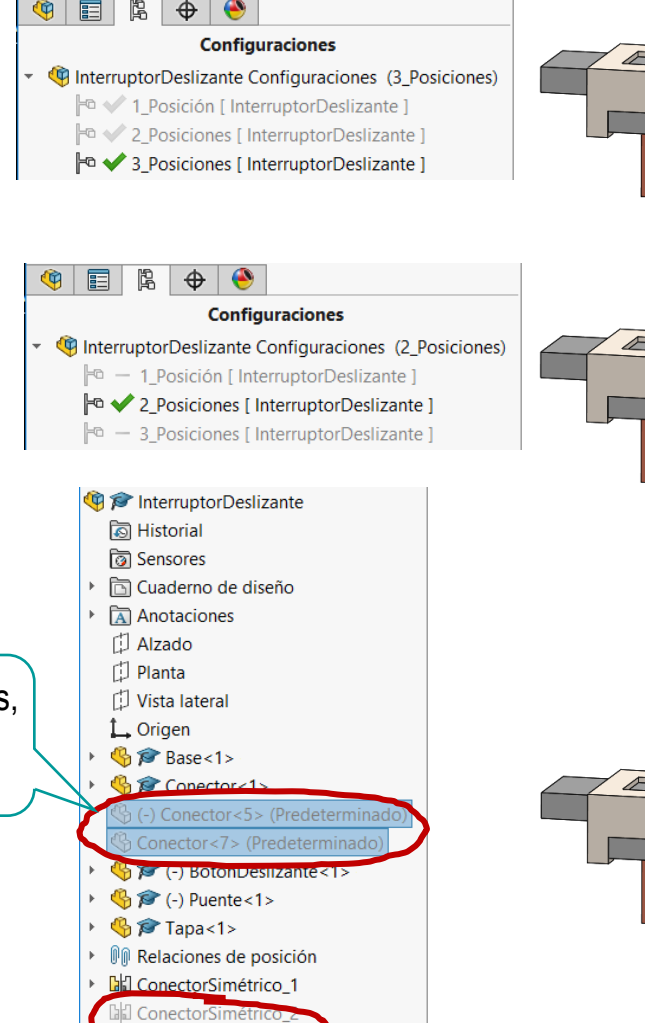

onectorSiméti

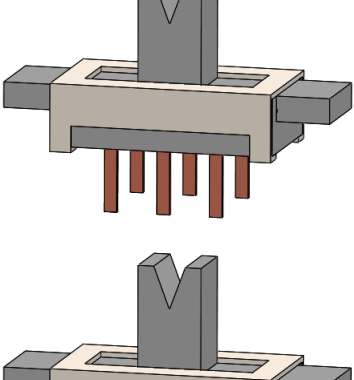

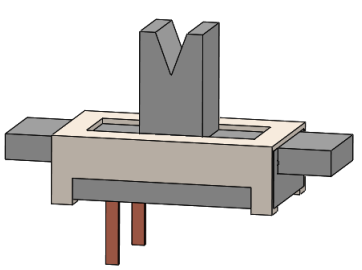

Generación

#### **Utilidad**

Modelos

#### **Ensamblajes**

Dibujos

**Conclusiones** 

 $\sqrt{\ }$  Gestionar versiones simplificadas

Defina configuraciones "aligeradas" cuando tenga que visualizar ensamblajes "pesados"

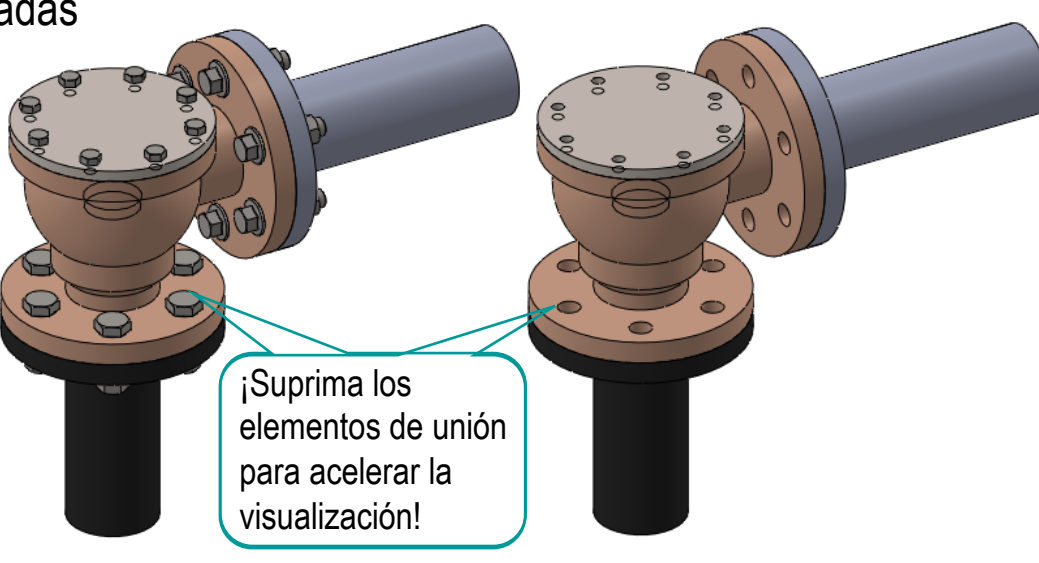

 $\sqrt{ }$ Gestionar diferentes relaciones de ensamblaje

> Suprima condiciones de emparejamiento en diferentes configuraciones para simular diferentes posiciones de mecanismos

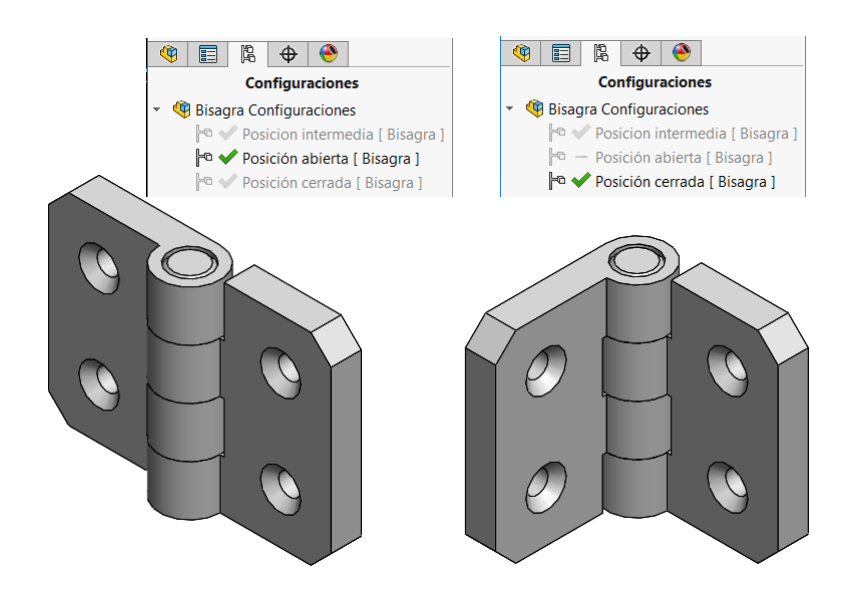

Generación

#### **Utilidad**

Modelos

#### **Ensamblajes**

Dibujos

**Conclusiones** 

### Introducción  $\mathbb{Q}$  Para configurar los emparejamientos:

- Seleccione el emparejamiento y pulse el botón derecho del ratón para ver el menú contextual
- Seleccione *Configurar operación*
- Marque las configuraciones en V, las que el emparejamiento debe quedar suprimido

¡Es aconsejable agrupar y/o identificar todos los emparejamien dependientes de las configuracion

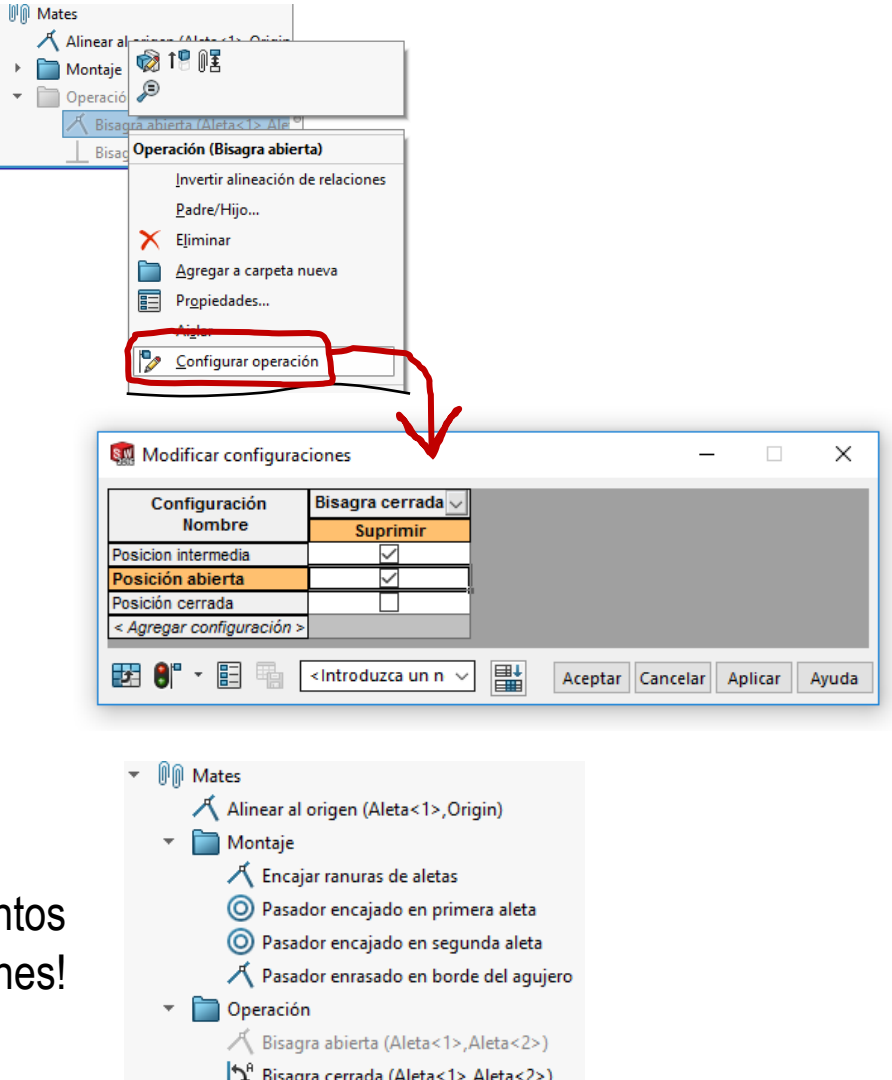

Generación

**Utilidad**

Modelos

Ensamblajes

**Dibujos**

**Conclusiones** 

- Seleccione una vista
- Modifique la √ configuración de referencia que desea utilizar para extraer dicha vista

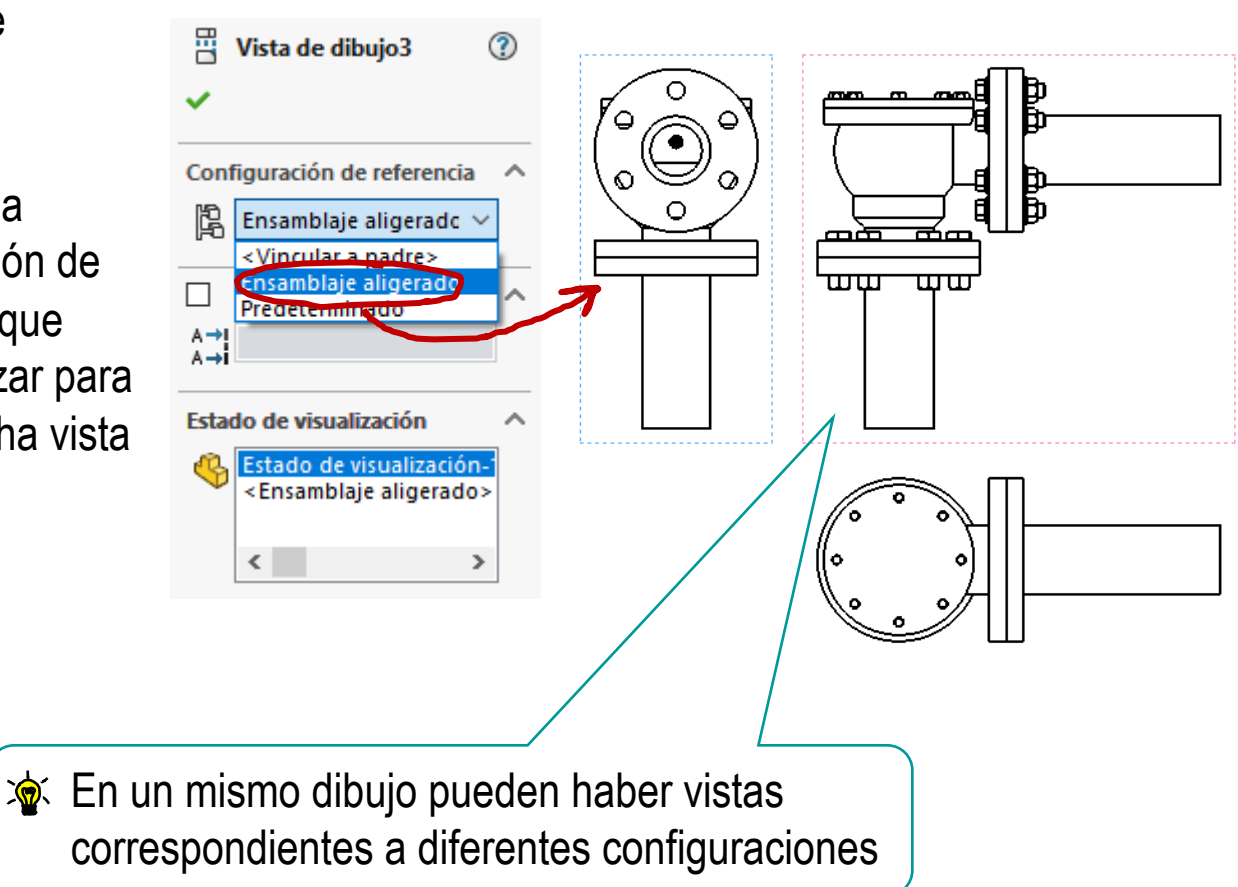

Las configuraciones también se pueden utilizar en los planos,

porque se pueden mostrar vistas de diferentes configuraciones:

Generación

Utilidad

**Conclusiones**

Las configuraciones son variantes contenidas dentro de un mismo documento

Las configuraciones permiten gestionar variantes y estados de piezas

Las configuraciones permiten gestionar simplificaciones y variantes de montajes

En los dibujos se pueden extraer vistas de diferentes configuraciones

**Para repasar**

¡Cada aplicación CAD tiene sus propias peculiaridades para gestionar configuraciones!

> ¡Hay que estudiar el manual de la aplicación que se quiere utilizar!

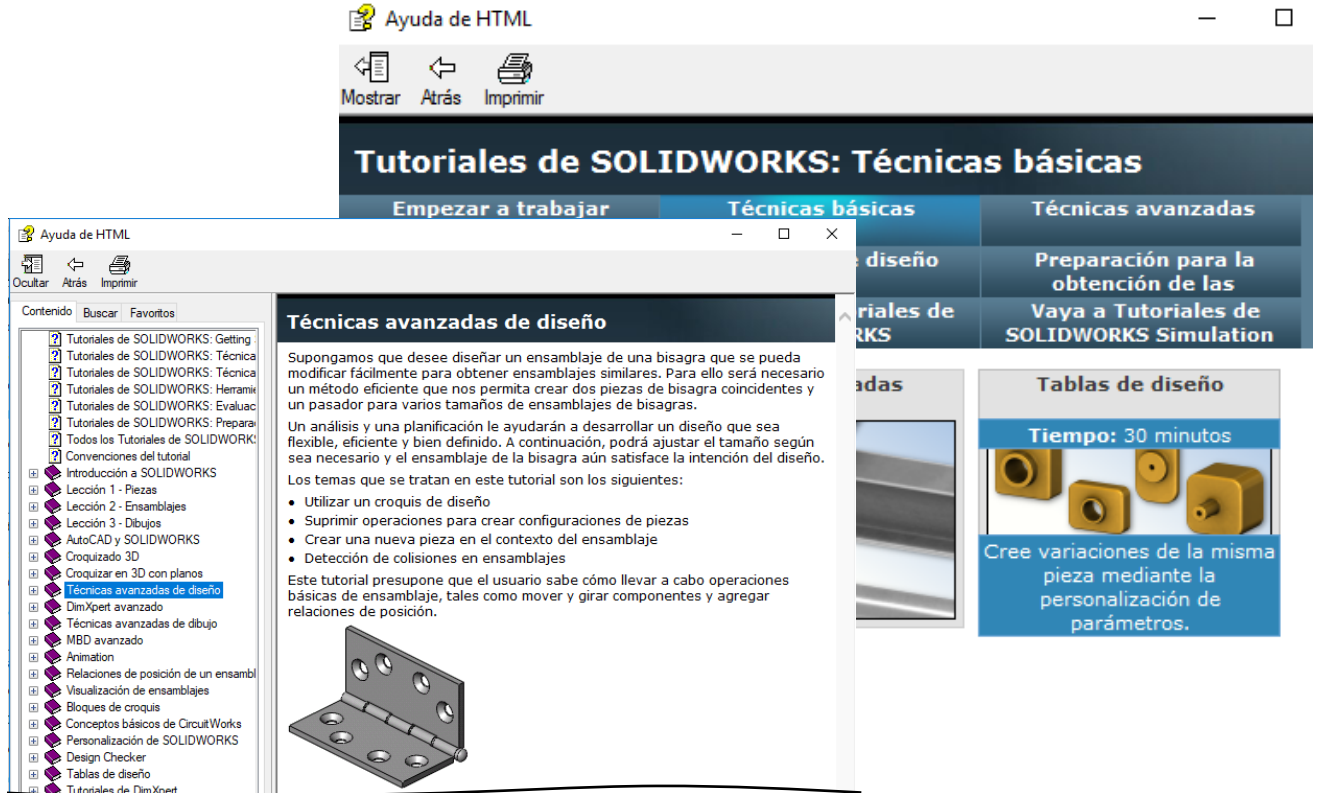

#### **Para repasar**

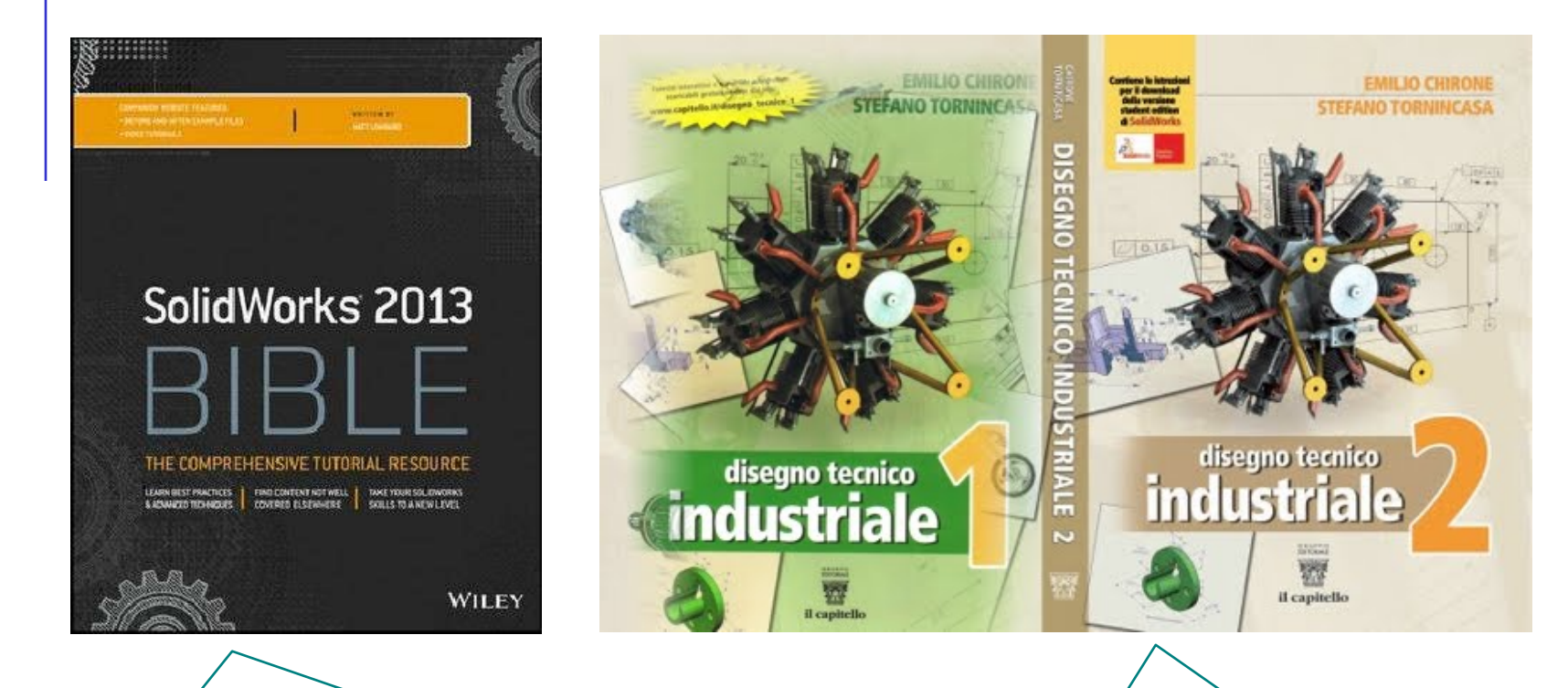

Chapter 11. Working with part configurations Chapter 19. Controlling Assembly Configurations and Display States

5. Configuration Publisher